#### **Style Manager : Combining "Group Symbols" and "Apply Group" tools freezes the dialog**

*2015-12-31 05:53 PM - Harrissou Santanna*

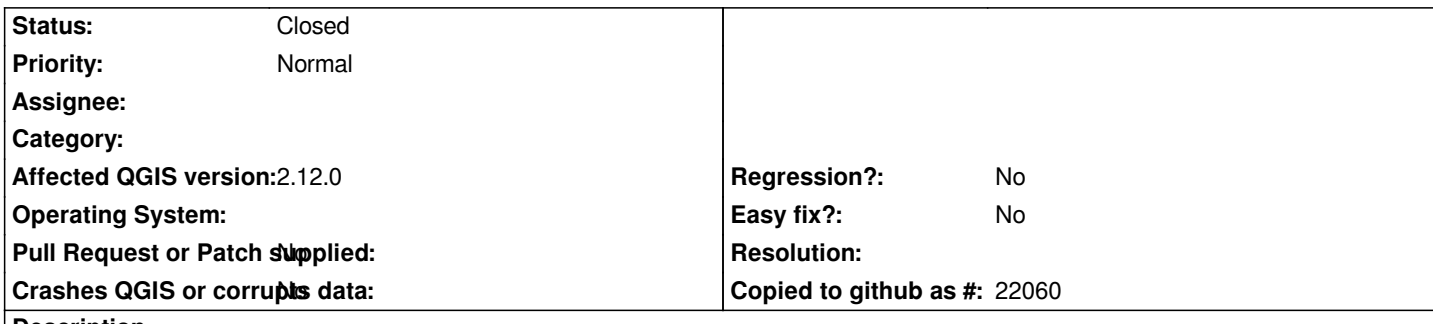

**Description**

*Open Settings menu --> Style Manager*

*Create a group and rename it*

*Select the group and then the "Group Symbols" tool in the drop-down list at the bottom right of the dialog. A checkbox appears near each symbol. To add them to the group, you just need to check those you want and select "Finish Grouping" in the drop-down list.*

*If, while selecting the symbols, you inadvertently right-click and choose to "Apply Group", you end up with a somehow frozen dialog, given that many tools are greyed and whatever you do is not taken into account.*

*Combining the two ways to add a symbol to a group seems broken. A (easier?) solution can be to ignore the right-click when "Group symbols" is being used.*

# **Associated revisions**

# **Revision a943d951 - 2016-01-03 09:13 PM - Sebastian Dietrich**

*keep group actions enabled while in grouping mode (fixes #14049) Group actions must be enabled to have the option of leaving grouping mode again.*

### **Revision 90eaba9f - 2016-01-05 03:26 AM - Nyall Dawson**

*Merge pull request #2629 from SebDieBln/FixStyleManagerGroupingMode*

*[StyleManager] Keep group actions enabled while in grouping mode (fixes #14049)*

### **History**

# **#1 - 2016-01-03 11:51 AM - Sebastian Dietrich**

You end up in the same frozen state when clicking on another tab while in *grouping mode*.

### **#2 - 2016-01-03 12:19 PM - Sebastian Dietrich**

*See PR 2629 for a solution.*

### **#3 - [2016-01-](https://github.com/qgis/QGIS/pull/2629)04 04:52 AM - Harrissou Santanna**

# **#4 - 2016-01-04 06:26 PM - Nyall Dawson**

*- Status changed from Open to Closed*

*Fixed in changeset commit:"90eaba9f4f78097b18e48a4d99793fa6a2abbe23".*